# 目录

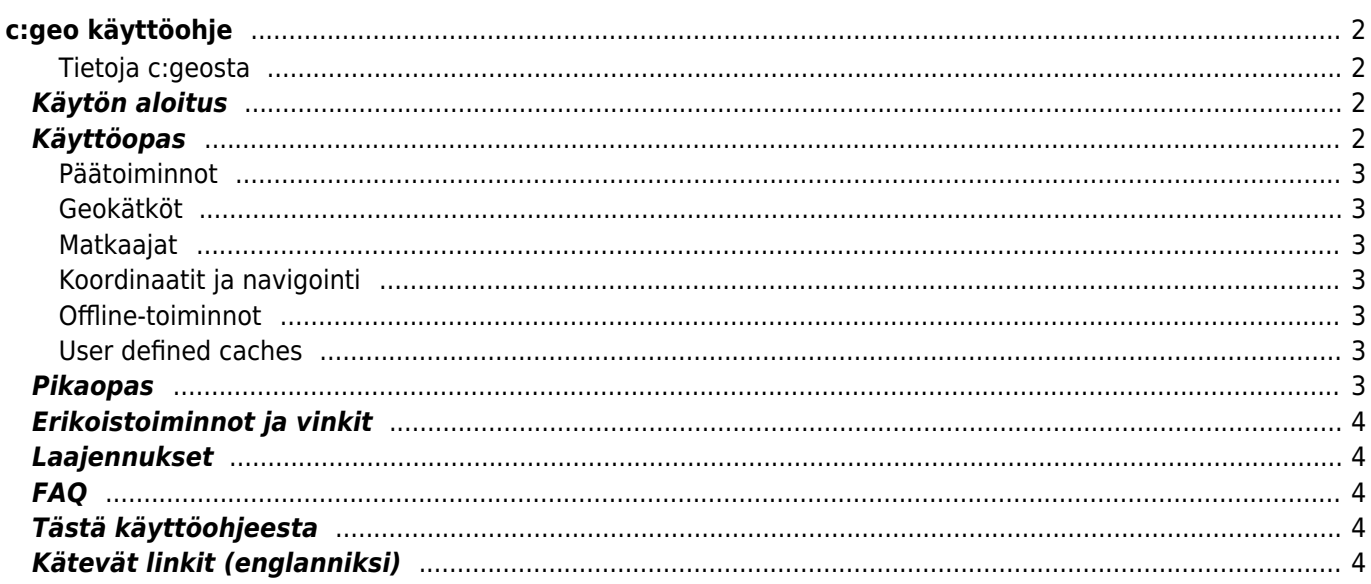

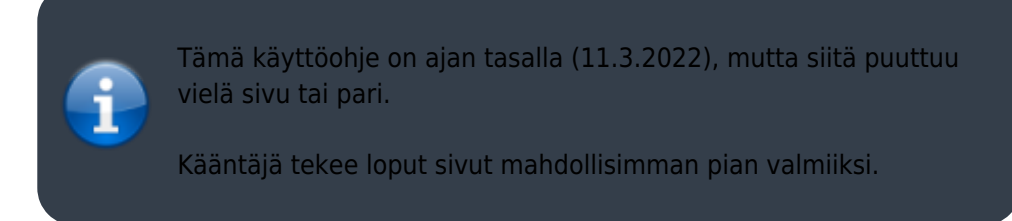

# <span id="page-1-0"></span>**c:geo käyttöohje**

#### **Tervetuloa c:geon online-käyttöohjeeseen!**

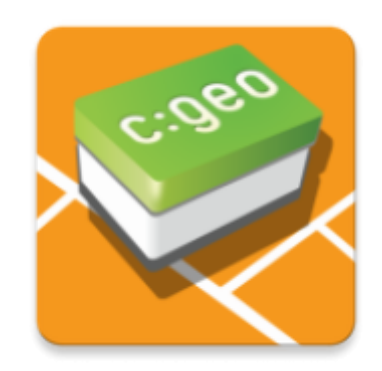

### <span id="page-1-1"></span>**Tietoja c:geosta**

c:geo on avoimen lähdekoodin, täysillä ominaisuuksilla varustettu, aina valmis epävirallinen Android-sovellus geoaching.com:in käyttöön ja tarjoaa myös perustason tuen muille geokätköilypalveluille (kuten Opencaching). Se ei vaadi selainta tai tietojen vientiä - asenna se ja käynnistä heti.

c:geo on vain käyttäjäsovellus geokätköilyyn eikä ole kytköksissä mihinkään tiettyyn geokätköilypalvelutarjoajaan.

### <span id="page-1-2"></span>**Käytön aloitus**

- [c:geon asennus ja päivitys](#page--1-0) Kuinka ladata, asentaa ja saada päivityksiä c:geolle
- [c:geon käyttöluvat](#page--1-0)  Laitteen tarvittavat käyttöluvat c:geon käyttöön
- [c:geon käytön aloitus](#page--1-0) Kuinka valtuuttaa c:geo käyttämään geokätköilypalveluita
- [c:geon peruskäyttö](#page--1-0)  Mitä on geokätköily ja kuinka löytää ensimmäinen geokätkösi c:geon avulla
- [Kirjautumisongelmat](#page--1-0) Mitä tehdä kirjautumisongelmien ilmetessä?

### <span id="page-1-3"></span>**Käyttöopas**

#### **Päätoiminnot**

- [Kotivalikko](#page--1-0)  Keskusnäkymä käyttäjätiedoilla
- [Livekartta](#page--1-0)  Selaa geokätköjen livekarttaa
- [Haku lähistöltä](#page--1-0) Etsi kätköjä lähistöltä
- [Tallennetut kätköt](#page--1-0) Selaa paikallisesti tallennettuja geokätköjä
- [Haku](#page--1-0)  Hae geokätköjä ja matkaajia
- [Asetukset](#page--1-0) Määritä sovelluksen asetukset

#### <span id="page-2-1"></span>**Geokätköt**

- [Geokätkön tiedot](#page--1-0) Katso geokätkön tiedot
- [Geokätköjen kirjaus](#page--1-0)  Kirjaa geokätkölöytösi

#### <span id="page-2-2"></span>**Matkaajat**

- [Matkaajan tiedot](#page--1-0) Katso matkaajan tiedot
- [Matkaajien käsittely](#page--1-0)  Etsi ja kirjaa matkaajia

#### <span id="page-2-3"></span>**Koordinaatit ja navigointi**

- [Koordinaattien syöttönäyttö](#page--1-0)  Syötä tietyt koordinaatit
- [Reittipistelaskuri](#page--1-0) Laske reittipisteet
- [Navigaatio](#page--1-0)  Navigoi käyttäen tuettuja navigointitapoja ja työkaluja
- [Kompassi](#page--1-0)  Navigoi käyttäen sisäänrakennettua kompassia

### <span id="page-2-4"></span>**Offline-toiminnot**

- [Offline-kätköily](#page--1-0)  c:geon käyttö offlinetilassa
	- [GPX import](#page--1-0)  Tuo geokätköjä GPX-tiedostoista
	- [Pocket queries](#page--1-0)  Katsele ja tuo Pocket Queryjä
	- o [Offline logging](#page--1-0) Kirjaa geokätköjä offline-tilassa
	- [Field Notes](#page--1-0)  Vie kenttämuistiinpanoja
	- [Offline Maps](#page--1-0)  Asenna offlinekartat

### <span id="page-2-5"></span>**User defined caches**

[Käyttäjän määrittämät kätköt](#page--1-0) - Käyttäjän määrittämien kätköjen käsittely c:geossa

### <span id="page-2-6"></span><span id="page-2-0"></span>**Pikaopas**

[Geokätköjen tyypit](#page--1-0)

- [Geokätköjen merkit](#page--1-0)
- [Reittipisteiden tyypit](#page--1-0)
- [Karttalähteet](#page--1-0)
- [Kätköjen suodatus](#page--1-0)
- [Rajoitukset geocaching.com:in peruskäyttäjille](#page--1-0)
- [Koordinaattimuodot](#page--1-0)
- [Attribuuttien kuvakkeet](#page--1-0)
- [Muut käytännölliset sovellukset](#page--1-0)

## <span id="page-3-0"></span>**Erikoistoiminnot ja vinkit**

- [Offlinekarttatutoriaali](#page--1-0)
- [Geokätköilyyn liittyvien linkkien avaaminen c:geossa](#page--1-0)
- [c:geon piilotetut toiminnot](#page--1-0)
- [Send2cgeo:n käyttö](https://send2.cgeo.org)
- [Spoilerikuvien synkronointi c:geoon](#page--1-0)
- [Henkilökohtaisista muistiinpanoista löytyneistä koordinaateista luodut reittipisteet](#page--1-0)
- [Pikavalikon sekä pienoisohjelmien käyttö pikakuvakkeina joihinkin c:geon toimintoihin](#page--1-0)
- [c:geon siirto toiseen laitteeseen](#page--1-0)
- [Reititetyn navigaation käyttö c:geossa](#page--1-0)

### <span id="page-3-1"></span>**Laajennukset**

[Yhteystiedot-laajennus](#page--1-0) - c:geon yhteystiedot-laajennus

### <span id="page-3-2"></span>**FAQ**

Jos kohtaat ongelman tai virheen, tarkistathan [FAQ:n \(englanniksi\)](http://faq.cgeo.org) mahdollisen ratkaisun saamiseksi.

### <span id="page-3-3"></span>**Tästä käyttöohjeesta**

#### [Lataa tämän käyttöohjeen PDF-versio](#page--1-0)

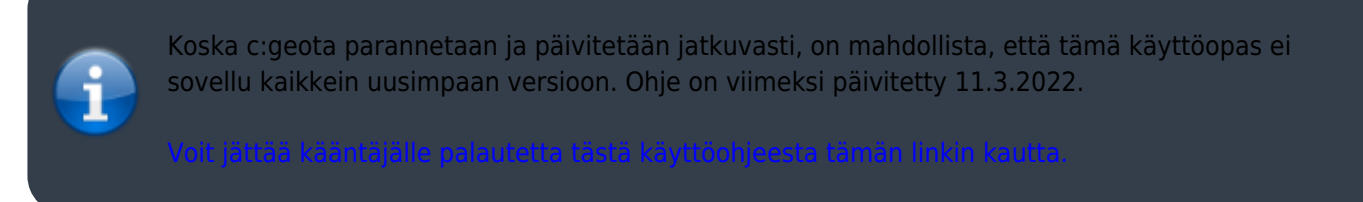

## <span id="page-3-4"></span>**Kätevät linkit (englanniksi)**

- [c:geo Facebookissa](https://www.facebook.com/android.geocaching)
- [c:geo Twitterissä](https://twitter.com/android_gc)
- [c:geon kehitys GitHubissa](https://github.com/cgeo/)
- [Tule mukaan ja osallistu c:geon kehitykseen](http://www.cgeo.org/development)
- [Lahjoita PayPalin kautta](https://www.paypal.com/cgi-bin/webscr?cmd=_s-xclick&hosted_button_id=AQBS7UP76CXW2)